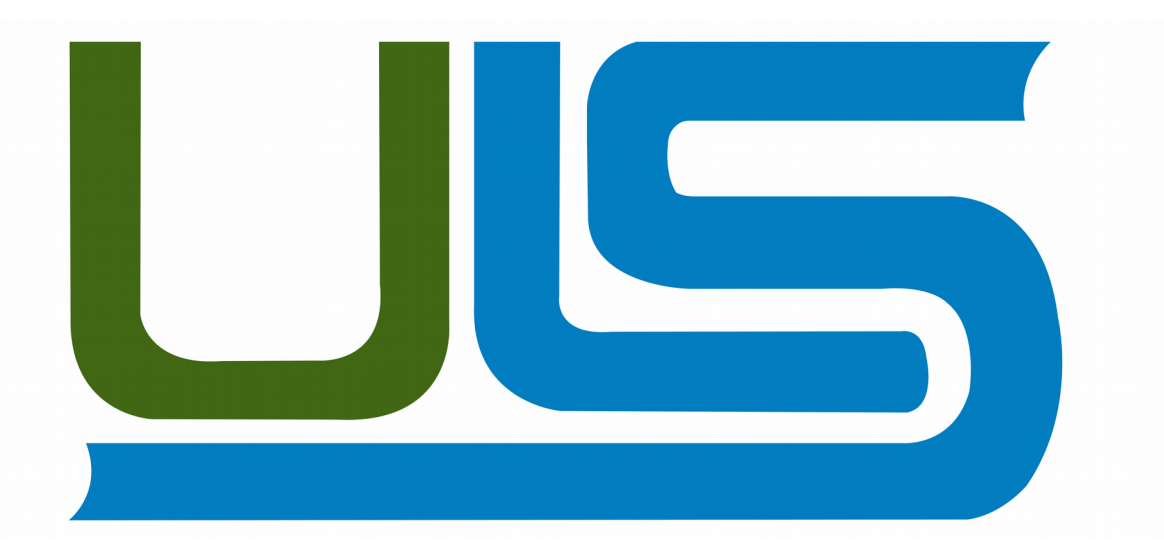

# **UNIVERSIDAD LUTERANA SALVADOREÑA**

FACULTAD DE CIENCIAS DEL HOMBRE Y LA NATURALEZA LICENCIATURA EN CIENCIAS DE LA COMPUTACIÓN

## **LTSP**

#### **Introducción al Software Libre**

CICLO II-2017

#### **INTEGRANTES:**

Milton Jesús Ramírez Flores Melvin Adalberto Murcia Hernández Álvaro Iván Flores Morales Irvin Balmore Campos Pascacio.

**DOCENTE:**  LIC. JOSÉ LUIS ALVARADO AGUILAR

SAN SALVADOR 26 DE NOVIEMBRE DE 2017

## **PRESENTACIÓN**

Muchos de nosotros nos hemos encontrado en situaciones en las que contamos con un computador, pero este no cuenta con disco duro y por ende no cuenta con sistema operativo. Pero que pasaría si contamos con un computador que si cuenta con sistema operativo? ¿será posible usar el computador que no cuenta con sistema operativo?, pues en este trabajo demostramos que si se puede usar un computador que se considera obsoleto si tenemos un computador con sistema operativo.

En este trabajo les mostraremos como utilizar el computador con sistema operativo como servidor, para múltiples computadoras que no cuentan con discos duros por medio de una conexión cableada; a lo largo del trabajo utilizaremos una serie de protocolos y herramientas que nos facilitaran el trabajo.

Esto serviría en las escuelas, hogares, trabajo, etc, y serviría para ahorrase un par de dólares.

## **JUSTIFICACIÓN**

La propuesta de implementar LTSP bajo un software libre, pretende potenciar la capacidad y condiciones del hardware, además permite no solo la mejora económica, sino también adaptándose a las necesidades y capacidades especificas del usuario final.

El no tener que dar servicio técnico a cada equipo de computación, si no al servidor, la cual traería a demás de una mejora en los costos, menos trabajo, es decir la seguridad de la plataforma aumenta de forma drástica, puesto que virtualmente elimina el problema y también permite una administración integral remota de los sistemas, desde cualquier punto, optimizando totales recursos dando un servicio técnico con los mas alto estándares de seguridad.

Además de ser GPL, LTSP es gratuito, lo que supone un ahorro importante de costes en licencias. El LTSP permite un alto rendimiento del sistema todo y cuando tengamos como servidor a un computador con muy buenas capacidades de procesamiento.

## **OBJETIVO GENERAL**

Implementación de un servidor LTSP para centralizar la mayoría de los servicios que brinda el área de sistemas así como la unificación de información en un servidor que nos brinde confianza en seguridad de los datos manejados por nuestros usuarios, día a día junto con una administración más centralizada y eficaz.

## **OBJETIVOS ESPECÍFICOS**

1. Brindar seguridad al servidor LTSP dado por las constantes actualizaciones de la comunidad GNU/Linux para no exponerlo a cualquier ataque o filtración.

2. Crear una imagen que nos permita restringir tanto como sea debido por cada área el uso de los recursos del servidor y que a su vez sea fácil de utilizar por el usuario final.

3. Una configuración adecuada del sistema para otorgar el software único y exclusivamente necesario para que cada una de las áreas pueda realizar sus labores cotidianas.

## **ANTECEDENTES**

## **LTSP**

**L**inux **T**erminal **S**erver **P**roject o **LTSP** son un conjunto de aplicaciones servidores que proporcionan la capacidad de ejecutar Linux en computadores de pocas prestaciones de velocidad o de bajo costo, permitiendo reutilizar equipos que actualmente resultan obsoletos debido a los altos requisitos que piden los sistemas operativos. LTSP se distribuye bajo licencia GNU GPL de software libre.

El sistema de funcionamiento del LTSP consiste en repartir por medio de la red el núcleo Linux que es ejecutado por los clientes y que posteriormente ejecutaran secuencias de scripts típicos de una mini distribución. Los clientes podrán acceder a las aplicaciones por medio de una consola textual o por un servidor gráfico que se comparte utilizando el protocolo XDMCP.

Actualmente uno de los campos donde se utiliza bastante LTSP es en la educación, debido a su bajo costo de implantación que suele tener.

## **Historia del LTSP.**

En los años 1970, era muy corriente conectar múltiples terminales, e incluso terminales gráficos, a un solo computador central (mainframe), para así aprovechar las ventajas del tiempo compartido.

Sin embargo, la idea de usar la interfaz más contemporánea para soportar múltiples usuarios apareció en 1999 y fue implementada por el brasileño llamado Miguel Freitas, usando el sistema operativo GNU/LINUX y el sistema gráfico X la manera en que lo hizo Freitas fue un parche en el servidor X para ejecutar muchas instancias de X al mismo tiempo, de tal manera que cada una capturara eventos de ratón y teclado específicos y el contenido gráfico.

Después de Freitas, otras soluciones aparecieron en 2003, como las de Svetoslav Slavtchev, Aivils Stoss y James Simmons, trabajaron modificando el núcleo Linux y permitiendo a más de un usuario usar independientemente la misma máquina. En ese tiempo, el Linux Consola Project4 también propuso una idea para usar múltiples consolas independientes y luego múltiples teclados y ratones independientes en un proyecto llamado "Backstreet Ruby". El objetivo de los desarrolladores de Linux Console fue mejorar y reorganizar la entrada, la consola, y los subsistemas del framebuffer en el kernel Linux, para que pudiesen trabajar independientemente uno del otro y permitir la operación multi escritorio. La idea de Backstreet Ruby nunca fue terminada.

En 2005, el equipo de C3SL, creó la solución basada con servidores X anidados, como Xnest y Xephyr.6 Con esta solución, cada servidor X anidado corre en cada pantalla de un servidor X anfitrión y una modificación en los servidores anidados les permite tener la exclusividad de cada conjunto de ratón y teclado. Estas soluciones eran las más usadas hoy en día debido a su estabilidad.

En 2008, el grupo C3SL lanza el Multiseat Display Manager (MDM)7 para facilitar el proceso de la instalación y configuración de una caja multiseat. También en 2008, este grupo concibió un LiveCD8 para propósitos de pruebas. Ventajas:

- Ahorro de espacio. (Solo un computador para varias personas).
- Ahorro en costos en computadoras y en consumo de energía.
- Ahorro en licencias de software (En el caso de Windows)
- Mejor aprovechamiento de los recursos de la computadora.
- Menor costo de mantenimiento.

Desventajas:

- Mayor inversión en hardware.
- Incomodidad en el ambiente de trabajo.
- Riesgo que se malogre la computadora y todo el equipo de trabajo se quede congelado.

Un computador multipuesto puede usarse en lugares donde haya varias personas trabajando cerca una de la otra, como sucede en laboratorios de computación, cibercafés, cubículos en una oficina, departamentos de atención al cliente, etc. Algunos de estos lugares son:

- Escuelas.
- Universidades.
- Oficinas.
- Cibercafés.
- Bibliotecas.
- Hospitales.
- Hogares.

Es importante un ordenador con una buena placa base, es decir una computadora potente y con buena cantidad de memoria RAM (4 GB o más). Esto dependerá del número de usuarios que deseen conectar al computador principal.

En febrero de 2009, El ministerio de Educación de Brasil se comprometió a entregar más de 350.000 estaciones de cómputo trabajando en Linux, en más de 45.000 colegios de áreas rurales y urbanas a lo largo del país. Las organizaciones escogidas para implementar este proyecto fueron la empresa Canadiense de software Userful Corporation, y su socio técnico ThinNetworks.

Desde comienzo del curso 2010-2011, la Comunidad de Madrid pone a disposición de los alumnos los nuevos Institutos de Innovación Tecnológica. En este caso, se pretende llegar al ratio de 1 ordenador por alumno, con ordenadores de sobremesa, pantallas de 19 pulgadas y mobiliario específico para convertir un aula convencional en una tecnológica polivalente. Para ello se ha utilizado el Sistema Operativo MAX Madrid Linux 6.0 con un paquete especialmente diseñado para hacer funcionar ZeroClients en Multiseat.

Al utilizar hardware específico tipo ZeroClients, se desarrolla también la funcionalidad de sonido y USB privado para cada estación, de tal forma que el alumno tiene la sensación de disponer un equipo completo con todas sus funcionalidades.

Actualmente, hay varias formas de hacer multiterminales, y nuevas maneras

están siendo constantemente desarrolladas.

Userful Corporation desarrolló Userful MultiSeat Linux, una solución que habilita hasta 10 usuarios para compartir simultáneamente un sólo computador. Funciona con la mayoría de las tarjetas de video y los dispositivos USB Multi-Usuario disponibles en el mercado, soporta Edubuntu y otras distribuciones Linux, e incluye aplicaciones educativas de software libre.9

En los sistemas operativos tipo Unix, como GNU/Linux, la interacción con el usuario se efectúa por el X Window System. Este sistema está basado en la arquitectura cliente-servidor, donde el cliente envía peticiones al servidor y recibe eventos de los dispositivos de entrada (teclados y ratones). Los servidores X tienen la definición de recurso, como puede ser un dispositivo de entrada o una ventana, que son dados a sus clientes. Estos recursos están asociados a una pantalla, la cual pertenece a un usuario. Por lo tanto, una multiterminal basada en GNU/Linux debe proveer una pantalla por cada usuario.

Arranque desde la red es otro método de hacer que computadores viejos vuelvan a funcionar, o computadores que les falta el disco duro puedan servir como un computador totalmente completo, el proceso de arrancar un computador desde la red en vez vez de un disco local. Este método de carga se utiliza un enrutador con suficientes puertos para conectar los computadores que deseen arrancar desde la red.

Cuando un cliente es cargado desde un dispositivo de arranque local (como un disco duro, CD-ROM o disco USB), se carga un pequeño núcleo Linux desde ese dispositivo que inicializa el sistema y todos los periféricos que reconozca. Cuando está configurado para carga por red, con los mecanismos Etherboot, Preboot Execution Environment (PXE) o NetBoot, el cliente primero solicita su propia dirección IP y la dirección IP para el servidor LTSP por medio de DHCP y carga el núcleo Linux de una imagen Linux preconfigurada en el servidor LTSP vía el servicio Trivial File Transfer Protocol (TFTP) que funciona en el servidor LTSP. Durante este proceso el cliente hace una (nueva) solicitud DHCP para la dirección IP del servidor LTSP y la ruta a su ambiente chroot. Cuando esta información es recuperada, el cliente monta la ruta en su sistema de archivos raíz vía el servicio Network File System (NFS) que corre en el servidor LTSP.

El cliente carga Linux del sistema de ficheros raíz montado NFS y finalmente inicia el sistema. Desde este punto adelante, todos los programas son iniciados en el servidor LTSP, pero mostrados en la pantalla del cliente y operados desde el cliente.

El arranque de sistema por red implica tener un computador que funcione como servidor a las demás computadoras clientes, este computador que funcionara como servidor tiene que tener características de un computador promedio para que los computadores clientes puedan funcionar correctamente y el servidor no se congele.

El servidor LTSP agrupa varios servicios necesarios para poder iniciar y correr un cliente ligero, los servicios principales que componen a un servidor LTSP son enlistados a continuación:

- ➢ Protocolo PXE
- ➢ Protocolo TFTP
- ➢ Protocolo DHCP
- ➢ Protocolo NFS
- ➢ Protocolo gráfico XDMCP

Protocolo de transferencia de archivos trivial **(TFTP)** Es un protocolo de transferencia simple, semejante a una versión básica de FTP, pero este protocolo se usa muy constantemente para transferir pequeños archivos entre ordenadores en una LAN.

El puerto a utilizar por definición como protocolo de servicio es el UDP 69 y es importante dejar claras algunas diferencias con el protocolo ftp, ya que esto puede dar pistas muy significativas por qué trabajar con TFTP y no FTP en un esquema LTSP; No hay mecanismos de cifrado ni autentificación.

Durante el proceso de arranque por red (**PXE**, **gPXE**, etherboot), una de las primeras solicitudes que realiza un cliente ligero es la petición de configuración de parámetros de red, los cuales son otorgados por un servidor DHCP. Este protocolo trabaja sobre una arquitectura CLIENTE- SERVIDOR, debido a esto podemos definir en nuestro servidor DHCP varias configuraciones de red que permitan asignar los valores a los clientes ligeros.

#### Servidor **NFS** (Sistema de archivos de red)

Es un protocolo que permite acceso remoto a un sistema de archivos a través de la red. Todos los sistemas Unix pueden trabajar con este protocolo, cuando involucramos sistemas Microsoft se debe utilizar Samba en su lugar.

El protocolo NFS tiene grandes carencias de seguridad:

- Todos los datos pasan a través de la red sin cifrar.
- El servidor fuerza restricciones de acceso basado en la dirección IP del cliente.
- Cuando se provee acceso a una máquina cliente a un espacio NFS compartido mal configurado, el usuario root del cliente puede acceder a todos los archivos en el espacio compartido ya que el servidor confía en el nombre de usuario que recibe del cliente.

#### **Materiales y equipos:**

se requiere al menos dos máquinas, una que funcione como servidor mientras que la otra funconará como cliente.

La máquina que tenga sistema operativo o mejores capacidades, será la que funcione como servidor, aparte de las máquinas es necesario contar con almenos un cable UTP o cable de red, además es necesario tener un suiwht.

#### Para el Servidor:

Si se requiere dar servicio a 20 clientes ligeros con una proyección de crecimiento a considerar mínima del 50%.

Por lo cual un requerimiento vital para implementar en el proyecto es el cálculo de la RAM que utilizará el servidor. Para saber la cantidad de RAM ideal para utilizar en nuestro servidor seguí esta fórmula "oficial":

RAM Servidor =  $256 + (100 * #terminales)$ 

- Por lo tanto la RAM mínima de nuestro servidor sería de 3256 MB.
- Se necesita un procesador potente conviene que sea de varios núcleos para evitar latencias.
- Para el almacenamiento se requiere al menos un Terabyte, tomando en cuenta que los clientes alojaran sus archivos en el servidor.

#### Para los Clientes:

- Memoria RAM mínima de 256 Mb.
- Tarjeta de red de 100 Mbps que soporta PXE o arranque de red similar.
- Procesador mínimo a 300 Mhz.

En el caso de los clientes no es necesario que cuente con disco duro puesto que con el LTSP se cargara el sistema del servidor y por ende se guardaran los documentos y demas archivos que los clientes quisieran guardar.

Lo anterior son los requisitos minimos para que el LTSP pueda funcionar sin

problemas.

Los requerimientos minimos del servidor se estima en base a 20 clientes, estos pueden ser de menor capacidad segun sea la cantidad de clientes desees conectar.

#### **Métodos y procedimientos:**

Una vez teniendo instalado el servidor comenzamos con la instalación del paquete LTSP.

• Instalación del servidor SSH.

apt-get install ssh

• Se instala el paquete LTSP. apt-get install ltsp-server-standalone

Nota: El proceso se tardará de 10 a 30 minutos según los recursos del sistema.

• Una vez terminada la instalación anterior crearemos la imagen del servidor LTSP.

sudo ltsp-build-client

- Ya con lo anterior se procede a configurar las interfaces de la red. sudo vim /etc/network/interfaces
- Así como también se debe configurar al server DHCP para proporcionar la IP a los clientes.

sudo vim /etc/ltsp/dhcpd.conf

• Una vez hecho lo anterior se crean usuarios. sudo adduser usu1

• Para que los cambios realizados en las configuraciones tengan efecto en los clientes debemos actualizar la imagen.

#### sudo ltsp-update-image

• Por último reiniciamos el sistema. sudo shutdown –r now

Una vez terminada la instalación del servidor LTSP se lleva a cabo la primera prueba de arranque de una terminal ligera, para dicho caso se conecta a la LAN una terminal ligera la cual se configura desde BIOS para bootear desde red.

Una vez que enciende la terminal se muestran las siguientes pantallas en su inicio.

Ya con lo anterior se procede a configurar las interfaces de la red.

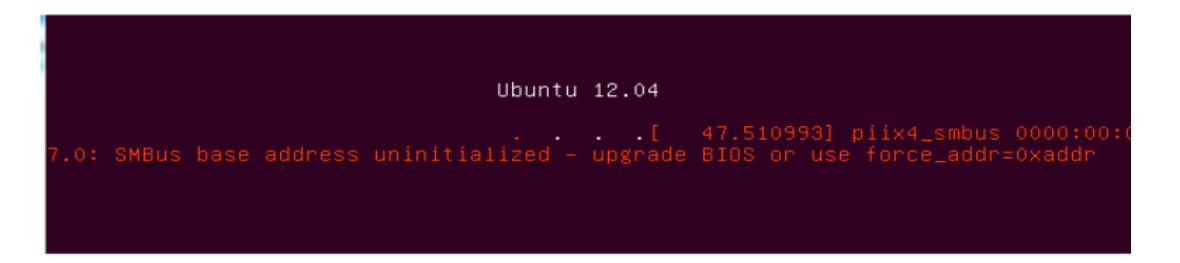

Una vez culminada la carga de inicio de sesión el servidor DHCP dentro del sistema ya ha proporcionado una IP al cliente, con lo cual se nos mostrará la pantalla donde se debe introduci el rusuario y posteriormente contraseña para así comenzar a utilizar los recursos del servidor LTSP.

Hay que mencionar que las sesiones de usuario se pueden personalizar según convenga individualmente sin olvidar que el software y los recursos solo se ejecutarán desde el server principal.

Para las funciones principales de los usuarios se cargó el software básico dentro del servidor LTSP.

Instalación de software básico mediante terminal comandos a ejecutar:

- Navegador Mozilla Firefox # apt-get install firefox
- Cliente de correo Thunderbird #apt-get install thunderbird
- Herramienta de oficina Libre office

# add-apt-repository ppa:libreoffice/ppa  $#$  apt-get update # apt-get install libreoffice

Epoptes como herramienta de control de un aula de informática.

En la actualidad, la informática está presente en todos los centros educativos.

 Aunque los recursos informáticos, y en general recursos TIC, pueden aportar muchos beneficios a la práctica docente, esta a veces se dispersa por la falta de control sobre los recursos y la falta de productividad en su uso.

Las alumnas y alumnos se muestran muy motivados en el uso de los ordenadores, pero en algunas ocasiones hacen usos no adecuados de tales recursos.

Para solventar tal problema, existe la herramienta Epoptes. Esta herramienta proporciona un entorno de control de cada uno de los equipos del aula de informática. La aplicación utiliza una arquitectura cliente/servidor, donde el ordenador del profesor es normalmente el servidor, y los clientes son los ordenadores de los alumnos, típicamente conectados a través de una red de área local o LAN.

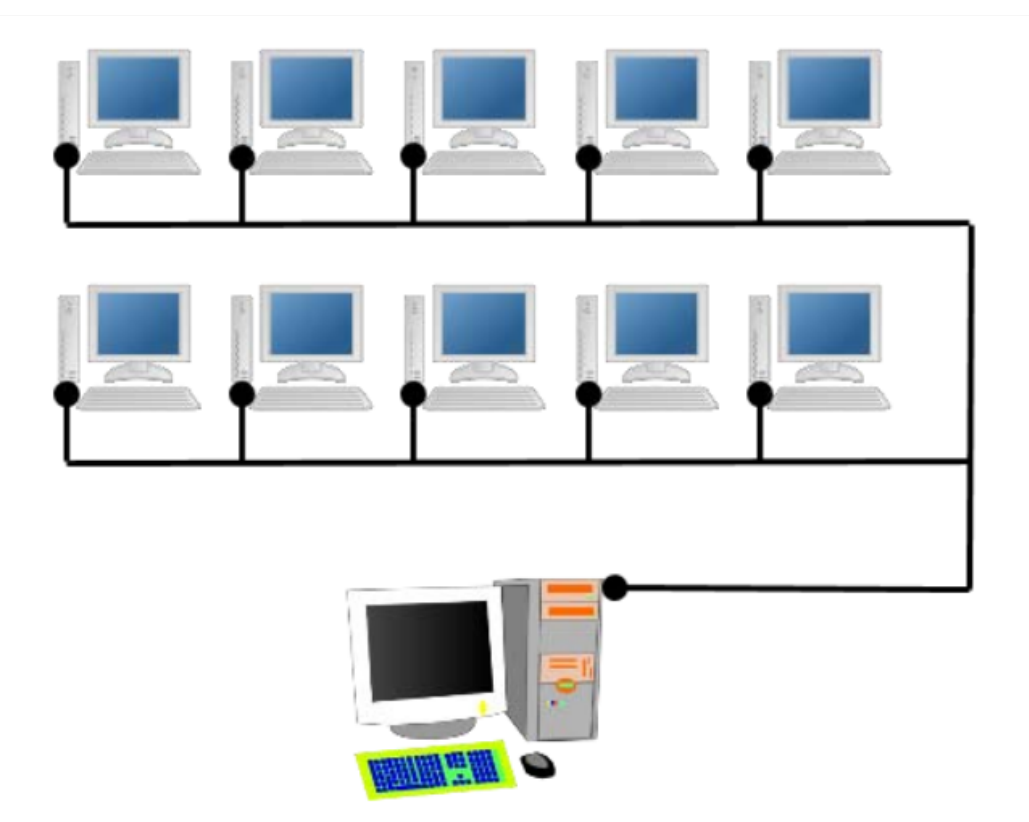

Una vez instalados los programas cliente en los equipos de los alumnos, y el programa servidor en el ordenador del profesor, procedemos acceder a la aplicación Epoptes que quedará instalada en el ordenador del profesor. Esta tendrá una interfaz como la imagen que vemos a continuación:

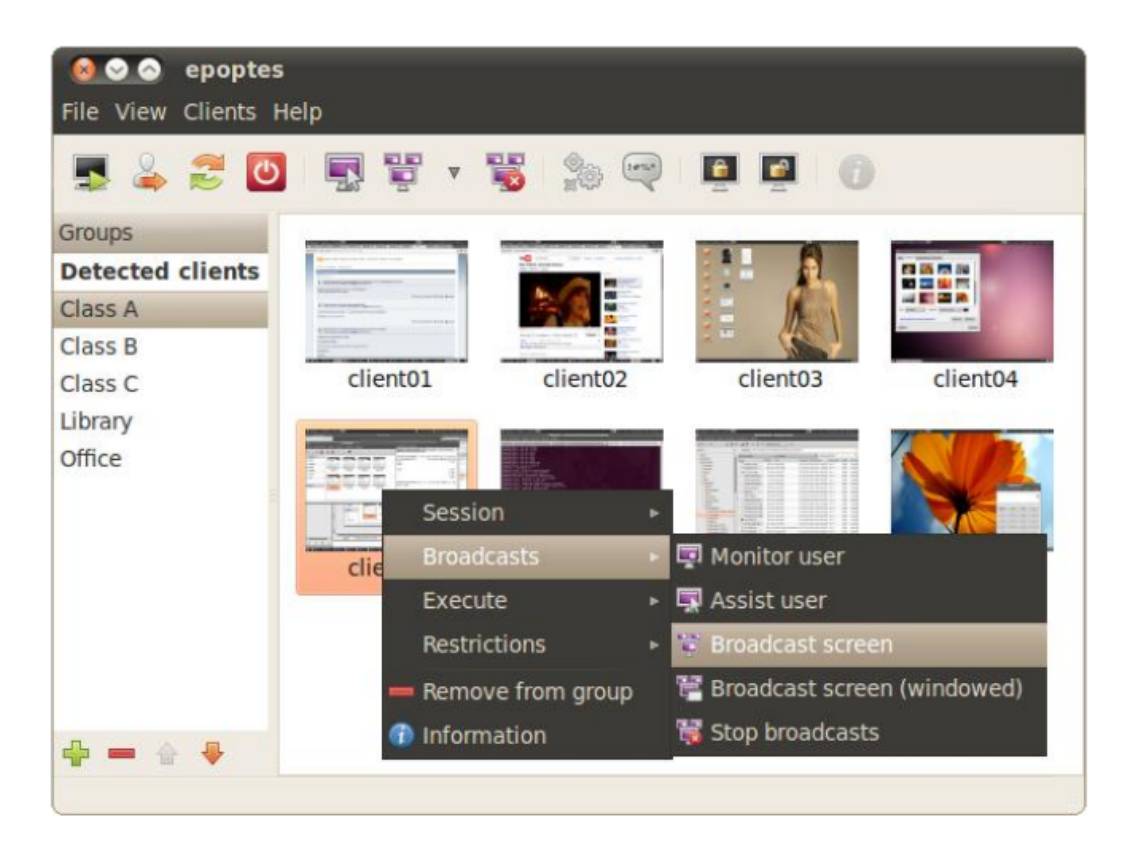

Donde aparecerá un listado de la clase o clases que tenemos registradas en la aplicación, y dentro de cada clase aparecerán todos los equipos que están activos (encendidos) en dicha clase. Estos equipos se mostrarán como ventanas donde se mostrará individualmente cada una de las pantallas de los alumnos.

En cada una de estas pantallas se mostrará, en tiempo real, toda la actividad que está realizando un alumno en un determinado momento. Con esta aplicación podemos supervisar el trabajo del alumno y comprobar si está atendiendo a las tareas programadas. De un solo vistazo podemos observar todas las pantallas de todos los alumnos, ampliando una de estas pantallas si lo consideramos necesario.

Desde las opciones que nos ofrece la aplicación podemos hacer:

- Observación de la actividad del alumno.
- Control del ordenador del alumno.
- Realización de un broadcast de nuestra pantalla.
- Broadcast forzosa en la pantalla del alumno.
- 1. En el modo

Observación de la actividad del alumno, podemos observar en una matriz de pantallas, toda la actividad que está realizando cada alumno, pudiendo ampliar la pantalla para observar un alumno con más detenimiento. Esto nos puede permitir controlar tareas que el alumno realiza con el ordenador, cuando tenemos un grupo numeroso de alumnos y ordenadores.

Además existe la posibilidad de enviar un mensaje al alumno de tal forma que le aparezca en el centro de su pantalla, de esta forma si el alumno no está siguiendo los procedimientos adecuados o simplemente no está haciendo la tarea podemos orientarle con algunas instrucciones.

En el modo Control del ordenador del alumno podemos tomar el control efectivo de dicho ordenador, ampliando la ventana de alumno en concreto, y a partir de ese momento nuestro ratón interactuará en su pantalla como si estuviera en el propio ordenador del alumno.

A partir de aquí podemos ver todo lo que el alumno ve y realizar todas las acciones informáticas que sean necesarias para corregir u orientar al alumno a que realice tu tarea de la forma más adecuada. Al igual que en el modo anterior podemos mandar mensajes privados al alumno.

En el modo de Realización de un broadcast de nuestra pantalla, en el ordenador del alumno aparecerá una nueva ventana donde visualizará la ventana del profesor. Al mismo tiempo el profesor habrá lanzado una demostración en su equipo para difundir (broadcast) entre todos los alumnos. Esta demostración puede ser una presentación en PowerPoint, una demostración de la realización de alguna tarea con alguna aplicación o una navegación por algún recurso de Internet.

En el modo de Broadcast forzosa en la pantalla del alumno, en el ordenador del alumno aparecerá una pantalla maximizada que, al contrario del modo anterior, está no podrá ser minimizada y seguida de forma opcional, ya que el ordenador quedará bloqueado hasta que dicha difusión termine por parte del profesor.

Como conclusión podemos decir que esta aplicación ofrece muchas posibilidades para la utilización de aulas de informática en la enseñanza y permite un mayor control y aprovechamiento del tiempo durante este tipo de sesiones. Esta aplicación es software libre, y se pueden instalar gratuitamente en cualquier ordenador con sistema operativo Linux.

#### **Instalación y configuración**

#### **En el servidor (máquina del profesor)**

#### **Instalación**

apt-get install epoptes

#### **Configuración**

Epoptes usa el puerto 789 y algunos puertos aleatorios (entre 1024 y 65535) por lo que tenemos que permitir el tráfico a esos puertos en el servidor, podemos hacerlo en forma gráfica con gufw o desde la consola (considerar que si gufw está habilitado se ignoran las reglas guardadas desde la consola en /etc/iptables/rules.v4).

• En la consola:

iptables -A INPUT -p tcp --dport 789 -j ACCEPT iptables -A INPUT -p tcp --dport 1024:65535 -j ACCEPT iptables-save > /etc/iptables/rules.v4

- Lo mismo se puede hacer desde gufw:
- 1. Presionar Ctrl-F2 y escribir gufw.
- 2. Hacer clic en desbloquear (pedirá la contraseña de root).
- 3. Habilitar gufw (si no lo estaba desde antes).
- 4. Añadir una regla (con el icono +) para permitir tráfico entrante TCP desde el puerto 789.
- 5. Añadir la regla para el rango de puertos aleatorio, para esto escribir el rango separado con dos puntos: 1024:65535.

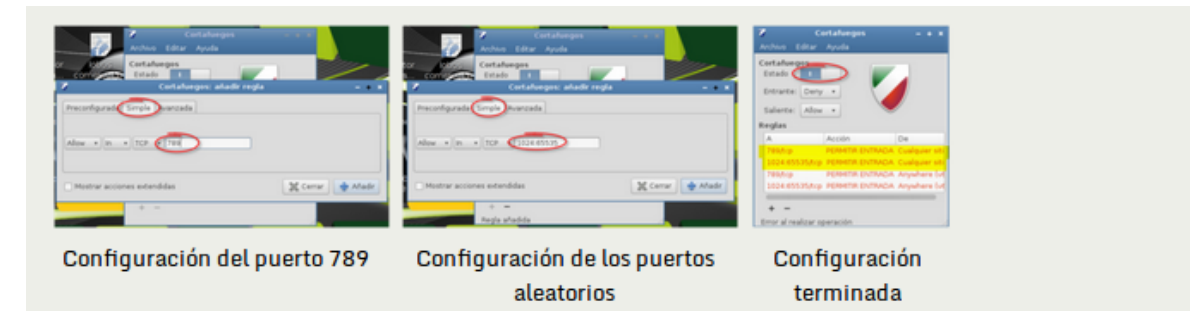

## **En los clientes (máquinas de los alumnos)**

## **Instalación**

apt-get install epoptes-client

## **Configuración**

En el cliente tenemos que configurar la dirección IP o el nombre de host de la máquina del profesor. Para esto hay que abrir el archivo:

/etc/default/epoptes-client

Este es un archivo de configuración típico donde las líneas que comienzan con un # son comentarios. En este archivo tenemos que descomentar la variable SERVIDOR y asignarle la dirección deseada, a modo de ejemplo si suponemos que la dirección del servidor es 192.168.0.2, la configuración debería quedar de la siguiente forma:

# The server where epoptes-client will be connecting to.

# If unset, thin client user sessions running on the server will try to connect # to "localhost", while thin client root sessions and fat or standalone clients # will try to connect to "server".

# LTSP automatically puts "server" in /etc/hosts for thin and fat clients, # but you'd need to put "server" in DNS manually for standalone clients. SERVER=192.168.0.2

# The port where the server will be listening on, and where the client will try # to connect to. For security reasons it defaults to a system port, 789.  $#PORT = 789$ 

Debemos ejecutar el siguiente comando en el cliente (el cliente intentará conectarse al servidor):

epoptes-client -c

Si todo está bien la herramienta retorna una salida de este estilo:

lihuen@lihuen:/home/lihuen# epoptes-client -c  $depth=0$  C = AU, ST = Some-State, O = Internet Widgits Pty Ltd verify error:num=18:self signed certificate verify return:1 depth=0  $C = AU$ , ST = Some-State, O = Internet Widgits Pty Ltd verify return:1 DONE Successfully fetched certificate from 192.168.0.2:789

#### **4. Duración:**

Se estima que el proyecto se realizará en un mes, tanto la investigación como la implementación se hará en ese estimado de tiempo.

## **PRESUPUESTO**

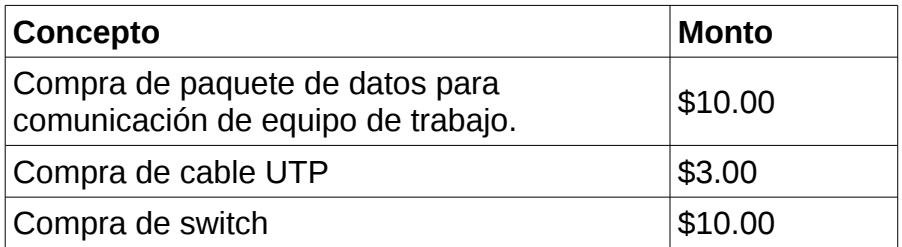

## **CRONOGRAMA DE ACTIVIDADES**

Cronograma con las principales actividades, las fechas en las que se desarrollarán y los investigadores que estarán a cargo.

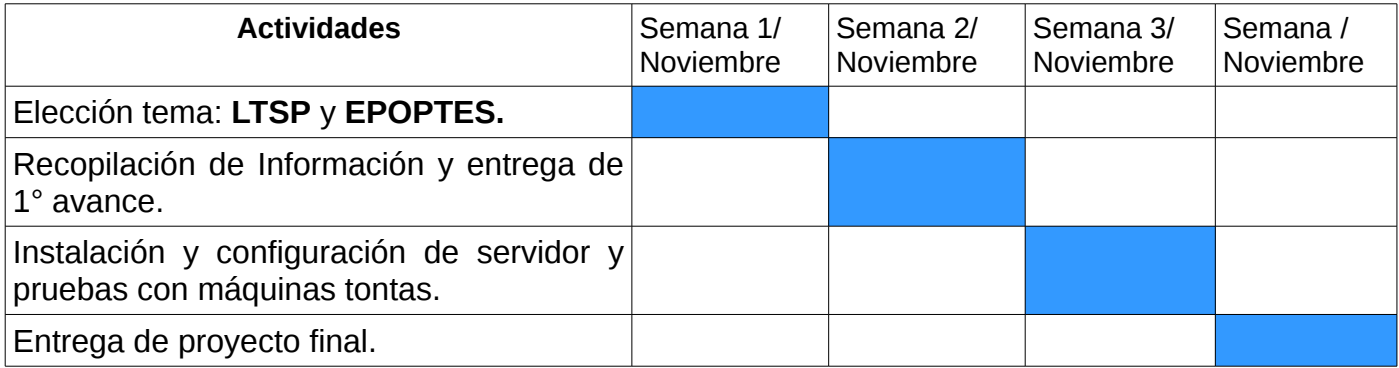